# Частное образовательное учреждение дополнительного профессионального образования

«Санкт-Петербургский институт стоматологии последипломного образования» (ЧОУ «СПб ИНСТОМ»)

.<br>ДОКУМЕНТ ПОДПИСАН<br>ЭЛЕКТРОННОЙ ПОДПИСЬЮ

икат: 010104D100EFAE01894F94D0B3FE59<br>ец: Батюков Николай Михайлович<br>телен: с 12.08.2022 до 12.11.2023

ОДОБРЕНО научно-педагогическим советом ЧОУ «СПб ИНСТОМ» Протокол № 1 «06» февраля 2023 г

УТВЕРЖДАЮ Ректор ЧОУ «СПб ИНСТОМ»

Батюков Н.М. «Об» февраля 2023 годов на последник 4 10278

# МЕТОДИЧЕСКИЕ РЕКОМЕНДАЦИИ ПО ОФОРМЛЕНИЮ ЭЛЕКТРОННОЙ ПРЕЗЕНТАЦИИ

Санкт-Петербург  $2023$   $\Gamma$ .

# **СОСТАВ РАБОЧЕЙ ГРУППЫ по разработке положения о организации практики**

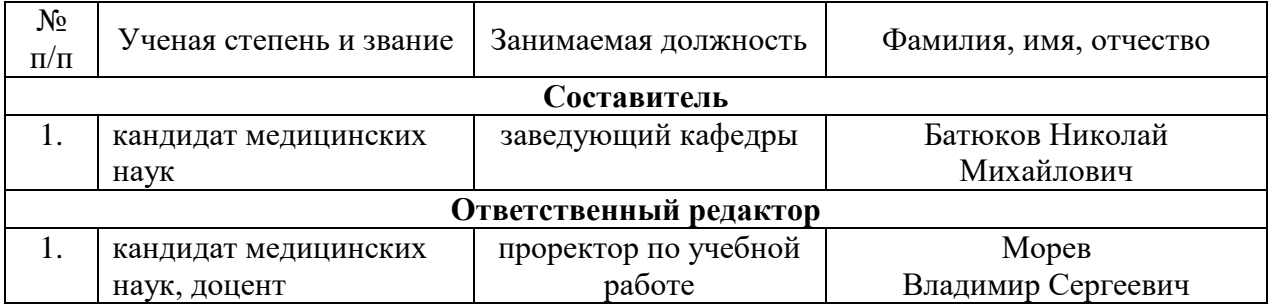

Рекомендации рассмотрены, одобрены и утверждены на заседании научнопедагогического совета ЧОУ «СПб ИНСТОМ»

.

#### **Введение**

**Электронная презентация** – электронный документ, представляющий набор слайдов, предназначенный для демонстрации проделанной работы.

**Целью** любой презентации является визуальное представление замысла автора, максимально удобное для восприятия. Электронная презентация должна показать то, что трудно объяснить на словах.

# **Задачи презентации***:*

• привлечение внимания аудитории;

• предоставление необходимой информации, достаточной для восприятия результатов проделанной работы без пояснений;

• предоставление информации в максимально комфортном виде;

• акцентирование внимания на наиболее существенных информационных разделах.

Электронная презентация, выполненная в среде Microsoft PowerPoint или ее аналогах – удобный способ преподнести информацию самой разной аудитории – обучающимся, коллегам, подчиненным, руководству. Основным преимуществом презентации является возможность демонстрации текста, графики (фотографий, рисунков, схем), анимации и видео в любом сочетании без необходимости переключения между различными приложениями – программой для просмотра изображений, видеопроигрывателем и т. д. Для проведения успешной презентации, способной завоевать внимание обучающихся и произвести на них должное впечатление, необходимо подготовить грамотную речь, правильно ее озвучить, соблюдая правила поведения при публичном выступлении, а также уделить внимание оформлению слайдов.

#### **1. Схема презентации**

# **1.1. Титульный слайд**

Презентация начинается со слайда, содержащего название работы (доклада) и имена авторов. Эти элементы обычно выделяются более крупным шрифтом, чем основной текст презентации. Также на первый слайд целесообразно поместить логотип учреждения, от лица которого делается презентация. В качестве фона или изображения первого слайда можно использовать рисунок или фотографию, имеющую непосредственное отношение к теме презентации (фото кафедры, института, лаборатории, наиболее запоминающийся элемент исследования и т. п.), однако текст поверх такого изображения должен читаться очень легко. Подобное правило соблюдается и для фона остальных слайдов (см. ниже). Тем не менее, монотонный фон или фон в виде мягкого градиента будет смотреться на первом слайде тоже вполне эффектно. Необходимо учесть, что наиболее контрастный текст – черный на желтом.

### **1.2 Содержание.**

Очерчивает круг вопросов, о которых пойдет речь в презентации. Можно оформить в виде гиперссылок (для интерактивности презентации). Объем – не более одного слайда.

#### **1.3. Введение (план презентации)**

Во введении определяется актуальность темы, дается характеристика направления исследования. Вначале может быть приведено современное состояние проблемы. Объем – не более трех слайдов.

#### **1.4. Основная часть**

Формулируются задачи, которые предстоит разрешить в процессе работы с презентацией. Рассматриваются варианты решения поставленных задач, либо. Это должна быть не сама содержательная информация, но пояснения к ней – рисунки, схемы, основные тезисы, которые могут записать обучающиеся. Содержательную информацию должен излагать докладчик.

### **1.5. Заключение (выводы)**

В заключении кратко, в 3 — 5 тезисах, излагаются основные результаты представленной работы. Объем – не более трех слайдов.

## *1.6. Список использованных источников*

Список использованной литературы является составной частью справочного аппарата работы и помещается после заключения.

Содержит библиографическую информацию об основных рассматриваемых или рекомендуемых документах.

В квалификационных работах, например, в диссертациях, может быть включен список публикаций автора.

# **1.7. Благодарности (подпись), обратная связь**

В презентации обычно содержится слайд, содержащий информацию о составе коллектива, выполнившего работу. Здесь может быть указана контактная информация (email) для того, чтобы:

- кто-то хотел бы подробнее обсудить интересующие вопросы после выступления;
- исходя из результатов, Вас решили принять на работу;
- Ваш доклад понравился, хотели бы обсудить возможность контракта.

Также на этом слайде может быть написана благодарность людям, которые немного помогли в работе и не попали в список авторов.

# *Например:*

«Выражаю благодарность профессору Иванову И. П. за обсуждение и полезные замечания, которые существенно продвинули понимание результатов»

«Выражаю благодарность ординатору Петрову А. В. за помощь в проведении обследования».

Будьте осторожны:

- надо спросить разрешение на запись благодарности у лица, которому выносится благодарность.
- надо выражать благодарность за действие, соответствующее статусу лица, например, профессор – обсуждение работы; замечания, старший научный сотрудник, кандидат – помощь в работе, интерпретации результатов; ординатор и т.п. - выполнение отдельных измерений.

Выражать благодарность профессору за выполненные обследования – не корректно.

#### **2. Требования к оформлению слайдов**

#### **2.1. Общие требования**

Средний расчет времени, необходимого на презентацию ведется исходя из количества слайдов. Обычно на один слайд необходимо не более двух-трех минут.

Презентация должна быть выполнена в едином стиле. Дизайн должен быть простым и лаконичным. Каждый слайд должен иметь заголовок. Слайды могут быть пронумерованы с указанием общего количества слайдов в презентации.

Поля на слайдах должны быть не менее 1 см с каждой стороны. Необходимо использовать максимальное пространство экрана (слайда) - например, растянув рисунки. По возможности используйте верхние площади экрана (слайда), т.к. с последних рядов нижняя часть экрана обычно не видна.

Для правильной работы презентации все вложенные файлы (документы, видео, звук и пр.) размещайте в ту же папку, что и презентацию. Рисунки необходимо сжимать.

#### **2.2. Оформление титульного слайда**

Сверху слайда по центру стоит указать название образовательного учреждения и название кафедры на которой выполнялась работа размером шрифта не менее 24 пт.

В середине слайда также по центру указывается название доклада без точки и без кавычек, а также без сопроводительного текста размером шрифта не менее 28 пт.

В нижней части слайда по левому или правому краю указывается автор (соавторы) с указанием фамилии, инициалов, должности, ученого звания, ученой степени (при наличии). И руководитель (научный руководитель) также с указанием фамилии, инициалов, должности, ученого звания, ученой степени (при наличии) размер шрифта не менее 24 пт.

# **2.3. Оформление заголовков**

Назначение заголовка – однозначное информирование аудитории о содержании слайда. Сделать это можно, по меньшей мере, тремя способами: озвучив тему слайда, лаконично изложив самую значимую информацию слайда или сформулировав основной вопрос слайда. В заголовке нужно указать основную мысль слайда. Из одного слайда можно вынести много смыслов и тезис в заголовке делается для того, чтобы обучающийся понял, что именно он должен понять.

Все заголовки должны быть выполнены в едином стиле (цвет, шрифт, размер, начертание). Текст слайда для заголовков должен быть размером 24 — 36 пунктов. Точку в конце заголовков не ставить. А между предложениями ставить. Не писать длинные заголовки. Слайды не могут иметь одинаковые заголовки. Если хочется назвать одинаково - желательно писать в конце (1), (2), (3) или Продолжение 1, Продолжение 2.

# **2.4. Выбор шрифтов**

Для оформления презентации следует использовать стандартные, широко распространенные пропорциональные шрифты, такие как Arial, Tahoma, Verdana, Times New Roman, Georgia и др. Использование шрифтов, не входящих в комплект, устанавливаемый по умолчанию вместе с операционной системой, может привести к некорректному отображению вашей презентации на другом компьютере, т.к. нестандартных шрифтов, которые решили использовать вы, там может просто не оказаться. Кроме того, большинство дизайнерских шрифтов, используемых обычно для набора крупных заголовков в печатных изданиях, оформления фирменного стиля, упаковок и т. д., в рамках презентации смотрятся слишком броско, отвлекают внимание от ее содержания, а порой и просто вызывают раздражение аудитории.

В одной презентации допускается использовать не более 2 – 3 различных шрифтов, хотя в большинстве случаев вполне достаточно и одного. Размер шрифта для информационного текста 18 – 22 пункта. Шрифт менее 16 пунктов плохо читается при проекции на экран. При создании слайда необходимо помнить о том, что резкость изображения на большом экране может быть ниже, чем на мониторе. Чрезмерно крупный размер шрифта затрудняет процесс беглого чтения. Прописные буквы воспринимаются тяжелее, чем строчные. Жирный шрифт, курсив и CAPS LOCK используйте только для выделения.

Не стоит увлекаться созданием надписей с помощью объектов WordArt, что позволяют делать многие приложения пакета Microsoft Office, в том числе и PowerPoint. Такие надписи, подкупающие разработчика презентации причудливой формой, возможностью использовать разнообразные тени и объем, как правило, лишь ухудшают восприятие слайдов.

Цифры лучше воспринимаются, если они образованны прямыми линиями.

#### **2.5. Цветовая гамма и фон**

Для презентации изначально необходимо подобрать цветовую гамму: обычно это три – пять цветов, среди которых могут быть как теплые, так и холодные. Любой из этих цветов должен хорошо читаться на выбранном ранее фоне. В выборе цветовой палитры должны быть учтены эргономические требования: значения цветов должны быть постоянны и соответствовать устойчивым ассоциациям.

Психологические моменты: основное свойство «теплых» цветов – вызывать возбуждение, они стимулируют интерес человека к внешнему миру, общению и

деятельности. «Холодные» цвета вызывают торможение. Это успокаивающие и снимающие возбуждение цвета, они вносят в поведение человека рассудочность, рациональность. При совмещении активных и пассивных цветов нужно учитывать, что активные цвета всегда воспринимаются ярче и лучше запоминаются, поэтому для достижения равновесия они должны подаваться в меньших пропорциях.

Цвета сине-голубой части хроматического круга считаются наиболее тяжелыми для восприятия. Желтый цвет выглядит, наоборот, наиболее легким и воздушным.

Назначив каждому из текстовых элементов свой цвет, например, крупным заголовкам – красный, мелким заголовкам – зеленый, подрисуночным подписям – оранжевый и т.п., нужно следовать такой схеме на всех слайдах.

Выделение различными цветами слов в составе заголовка или абзаца основного текста допускается только с целью акцентирования на них внимания: например, если вводится новый термин или приводятся важные численные значения. «Раскрашивание» текста только из эстетических соображений, как и неудачный выбор шрифтов, могут привести к отвлечению внимания обучающийся и их раздражению. Основной текст рекомендуется набирать нейтральным цветом — черным, белым или серым различных оттенков, в зависимости от яркости фона. Следует избегать использования текста, графики и фона одного цвета, со сходной насыщенностью цвета и одинаковой яркости. Поддерживайте высокий контраст.

Слайды могу иметь монотонный фон, а также фон-градиент или фон-изображение. Выбор фона полностью определяется художественными предпочтениями автора презентации, однако следует помнить, что чем меньше контрастных переходов содержит фон, тем легче читать расположенный на нем текст. Следует избегать фонов, перегруженных графическими элементами.

Картинки на заднем плане, полоски, клеточки – это лишняя нагрузка для глаза. Чем сложнее объект, тем больше времени требуется, чтобы его рассмотреть и понять. Комфорт при чтении, как правило, является определяющим фактором для человека, знакомящегося с вашей презентацией, и неудачно выбранный фон нередко может просто вынудить часть аудитории смотреть куда угодно, только не на экран.

#### **2.6. Стиль изложения**

Следует использовать минимум текста. Текст не является визуальным средством. Правда, использование текста не избежать, когда нужны поясняющие подписи к рисункам или предъявление перечня чего-либо.

Ни в коем случае не стоит стараться разместить на одном слайде как можно больше текста. Для того, чтобы прочесть мелкий текст, многим необходимо существенно напрягать зрение, и, скорее всего, по своей воле никто этого делать не будет. Поэтому, чем больше текста на одном слайде вы предложите аудитории, тем с меньшей вероятностью она его прочитает.

Рекомендуется помещать на слайд только один тезис. Распространенная ошибка – это представление на слайде более чем одной мысли.

Старайтесь не использовать текст на слайде как часть вашей речи; лучше поместите туда важные тезисы и лишь один-два раза обернитесь к ним, посвятив остальное время непосредственной коммуникации с вашими обучающимися. Не переписывайте в презентацию свой доклад. В идеале вообще ни одно слово доклада не должно дублироваться на слайдах - кроме темы и имен собственных, названий графиков и таблиц. Демонстрация презентации на экране - это вспомогательный инструмент, иллюстрирующий вашу речь.

Следует сокращать предложения. Чем меньше фраза, тем она быстрее усваивается. Способы сокращений:

- удаление слов, без которых смысл не потеряется;
- замена слов на более краткие;
- использование аббревиатур (ОАО, ROI, KPI);

– использование символов вместо слов  $(\$$  - доллар,  $\%$  - процент).

Текст на слайдах форматируется по ширине. Для лучшей компоновки текста на слайде целесообразно использовать функции, предлагаемые в среде Microsoft PowerPoint: интервалы, линейка и др. Размер и цвет шрифта подбираются так, чтобы текст был хорошо виден.

Подчеркивание НЕ используется, т.к. оно в документе указывает на гиперссылку. Элементы списка отделяются точкой с запятой. В конце обязательно ставится точка. Обратите внимание, что после двоеточия все элементы списка пишутся с маленькой буквы! Если список начинается сразу, то первый элемент записывается с большой буквы, далее – маленькими.

На схемах текст лучше форматировать по центру. В таблицах – по усмотрению автора. Обычный текст пишется без использования маркеров списка. Выделяйте главное в тексте другим цветом (желательно все в едином стиле).

Следует избегать эффектов анимации текста и графики, за исключением самых простых, например, медленного исчезновения или возникновения полосами, хотя и они должны применяться в меру.

Если возможно, лучше использовать структурные слайды вместо текстовых. В текстовом слайде пункты перечислены в столбик, в структурном – к каждому пункту добавляется значок, блок-схема, рисунок – любой графический элемент, позволяющий лучше запомнить текст. В идеале каждому пункту из списка можно добавить образ. Тогда запоминание информации произойдет быстрее. Использование образов и метафор, добавление рисунка, наглядно демонстрирующего основную мысль, сделает материал запоминающимся.

Рекомендуется использовать пустой слайд, чтобы сконцентрировать внимание аудитории на том, что вы говорите. Если на слайде будет какое-либо изображение, внимание будет отдано этому изображению, а не вашим словам. Поэтому пустые слайды можно вставлять перед слайдом с изображением, чтобы, сначала аудитория выслушала Вас, а потом увидела нужное изображение.

Целесообразно выводить информацию на слайд постепенно. Пусть слова и картинки появляются параллельно вашей "озвучке": так понятнее, чем вести рассказ по статичному слайду.

#### **2.7. Использование формул**

Большое количество формул на слайде не читается. На слайд выносятся только самые главные формулы, графики, величины, значения.

#### **2.8. Оформление иллюстраций**

Обязательно иллюстрируйте презентацию рисунками, фотографиями, наглядными схемами, графиками и диаграммами. Яркие картинки привлекают внимание эффективнее, чем сухой текст или, порой, даже очень неплохая речь.

Изображению всегда следует придавать как можно больший размер; если это возможно, иллюстрации стоит распределить по нескольким слайдам, нежели размещать их на одном, но в уменьшенном виде. На одном слайде должно быть не более двух иллюстраций. При этом изображение должно занимать не более 60% размера слайда. Иллюстрации должны быть подписаны на языке представления работы. Подписи вполне допустимо располагать не над и не под изображением, а сбоку, если оно, например, имеет вертикальную ориентацию. Используйте горизонтальное направление текста. Размер шрифта для надписей – обозначений на рисунке на объектах не ниже 12 пт. Сопроводительный текст желательно должен умещаться в две строки. Нельзя совмещать статические и динамические иллюстрации на одном слайде.

# **2.9. Требования к оформлению диаграмм**

У диаграммы должно быть название или таким названием может служить заголовок слайда; диаграмма должна занимать все место на слайде; линии и подписи должны быть хорошо видны.

# **2.10. Требования к оформлению таблиц**

У таблицы также должно быть название или таким названием может служить заголовок слайда; таблица должна помещаться не одном слайде, если такое невозможно, обязательно на новом слайде нужно указывать что это продолжение таблицы с переносом «шапки».

#### **2.11. Требования к оформлению списка литературы**

Оформление списка литературы по ГОСТ 7.05 - 2008 «Система стандартов по информации, библиотечному и издательскому делу. Библиографическая ссылка. Общие требования и правила составления» и ГОСТ 7.82 - 2001 «Библиографическая запись. Библиографическое описание электронных ресурсов. Общие требования и правила составления».

Книги оформляют по такой схеме: фамилия, через запятую инициалы автора – наименование работы – город, название издательства – год – количество страниц.

Например: Пуровский, В.К. Конфликтология. – М.: «Наука», 2012. – 312 с.

Под редакцией книгу оформляют по похожей схеме, только сначала идет ее название, а потом указывают редактора.

Например: Медиаторство в конфликтологии / ред. Краснов П.В. – М.: «Экспо»,  $2012. - 380$  c.

Оформляя журнальную публикацию, указывают автора статьи, ее название, после двойного слыша – журнал, год выхода, номер, страницы со статьей.

Например: Комков, Л.Г. Психологическая осведомленность в повседневной жизни / Л.Г. Комков // Психология. — 2013. — № 5. — С. 23-25.

Схема оформления интернет-публикации: наименование материала – ресурс – его точный электронный адрес.

Например: Психология массы [Электронный ресурс]. Психологический словарь: https://…